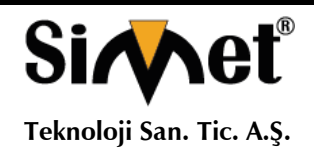

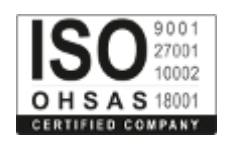

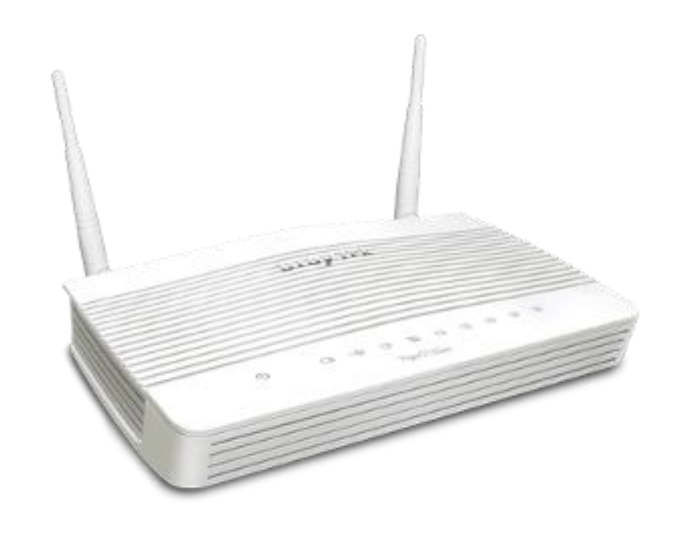

# **DRAYTEK** *Vigor 2133 Gigabit Broadband Router*

# **TANITMA VE KULLANMA KILAVUZU**

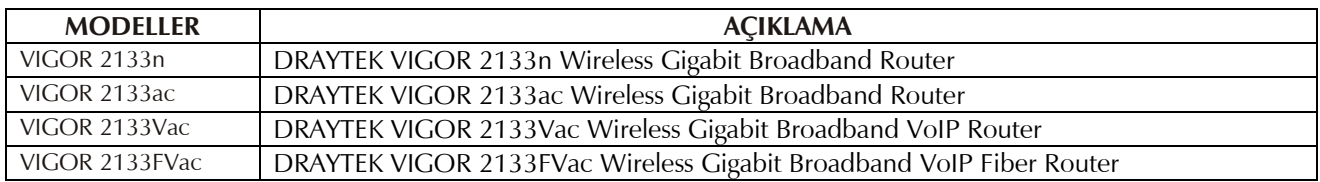

**DRAYTEK CORP.**

No: 26, Fu shing Rd., HuKOU Country, Hsin-Chu Industrial Park, Hsin-Chu, TAIWAN 303 Tel: 886 3 5972727 886 3 5972121 www.draytek.com info@draytek.com

**İMALATÇI FİRMA İTHALATÇI FİRMA**

**SİMET TEKNOLOJİ SAN. TİC. A.Ş.** 1065. CAD. 1280.SOK. NO:5/17-18 ÖVEÇLER – ÇANKAYA / ANKARA FAKS: (312) 472 31 31 www.simet.com.tr , info@simet.com.tr

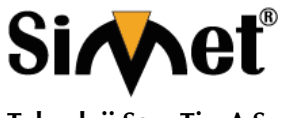

# **DRAYTEK VIGOR 2133 GIGABIT BROADBAND ROUTER TANITMA VE KULLANMA KILAVUZU**

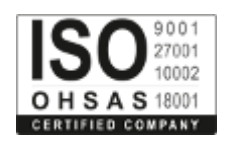

#### **BAKIM ONARIM VE KULLANIMDA UYULMASI GEREKEN KURALLAR**

#### **! DİKKAT !**

#### **CİHAZ İÇİNDE KULLANICININ TAMİR EDEBİLECEĞİ PARÇA YOKTUR. ARIZA DURUMUNDA SATICI FİRMAYA VEYA SERVİS İSTASYONUNA BAŞVURUNUZ.**

- Cihazınızı yeni bir bölgede çalıştırmadan önce cihazın çalışma voltajı ile şebeke voltajının uyumlu olduğundan emin olunuz.
- Yanma ve şok tehlikesinden korunmak için, cihazın yağmur veya rutubete maruz kalmamasına özen gösteriniz.
- Cihazınızı, aşırı tozdan, yüksek ısıdan, nemden ve güneş ışığından uzak tutunuz.
- Cihazınızı, iyi havalanan bir yerde havalandırma deliklerini kapatmadan kullanınız.
- Cihazın yetkisiz kişilerce modifikasyonu veya orginal adaptörü dışında başka bir adaptör ile bağlanması cihazınızın zarar görmesine sabep olabilir.
- Cihazınızı, şehir şebekesinde meydana gelebilecek interrupt (yüksek / alçak akım / gerilim dalgalanması) 'lardan koruyabilmek için ups (kesintisiz güç kaynağı) ile kullanmalısınız.

#### **TAŞIMA VE NAKLİYE SIRASINDA DİKKAT EDİLECEK HUSUSLAR**

- Cihazın kapalı olduğundan emin olun.
- Adaptörü veya elektrik kablosunu prizden çekin.
- Cihazı orijinal paketleme malzemelerini kullanarak tekrar paketleyin ve tekrar cihazın orijinal kutusuna yerleştirin.
- Cihazın orijinal kutusunu bulamamanız durumunda, cihazın ve aksamlarının hasar görmeyeceği şekilde kavrayacak köpüklü koruyucu maddeler ile sararak uygun bir karton kutuya yerleştiriniz.
- Dikkat, taşıma kurallarına uymamanız durumunda hasar görebilecek cihazlarınız garanti kapsamı dışında kalacaktır.

#### **KULLANIM SIRASINDA İNSAN VE ÇEVRE SAĞLIĞINA TEHLİKELİ VEYA ZARARLI OLABİLECEK DURUMLARA İLİŞKİN UYARILAR**

#### • **Lityum Batarya Uyarısı (Tüm Modeller)**

Cihaz tarafından kullanılan lityum batarya kullanıcı tarafından değiştirilemez. Simet Yetkili Servis İstasyonlarından bir eleman tarafından değiştirilmelidir. Cihaz üzerinde bulunan Lityum batarya cihaz kullanım ömrü boyunca çalışabilecek şekilde planlanmış ve yerleştirilmiştir.

#### • **Kablo Bağlantıları (Tüm Modeller)**

Tüm ethernet ve RS232 (Konsol) kabloları direk olarak diğer cihazlara bağlanmak içindir. Var olan kablolama sistemine veya duvardaki data pirizlerine direk takmayın. Bu tür bir ihtiyaç oluştuğunda Yetkili Servis İstasyonlarına başvurunuz.

#### **KULLANIM HATALARINA İLİŞKİN BİLGİLER**

### **CİHAZINI KULLANMADAN ÖNCE, KULLANMA KILAVUZUNDAKİ BÜTÜN PROSEDÜRLERİ DİKKATLİCE UYGULADIĞINIZA EMİN OLUN.**

- Bütün talimatları dikkatle okuyun.
- Talimatları ileri tarihlerde kullanmak için saklayın.
- Cihazı temizlemeden önce fişi prizden çekin. Sıvı veya aerosol temizleyiciler kullanmayın. Yanıcı sıvılar (tiner, gazyağı, v.s.) kullanmayın.
- Cihazı hareketli yüzeylere veya kalorifer ya da ısı kaynağının yakınına yerleştirmeyin. Cihazınız düşebilir, ısıdan hasar görebilir ve ciddi zarara yol açabilir.
- Eğer uzatma kablosu kullanılacaksa, uzatma kablosuna bağlanan cihazların toplam akımının, uzatma kablosunun akım kapasitesini aşmadığına emin olun. Aynı şekilde duvardaki prize bağlı olan cihazların toplam olarak çektikleri akımın prizin akım taşıma kapasitesini aşmadığına emin olun.
- Herhangi bir kablonun enerji kablosu veya adaptöre dayanmasına müsaade etmeyin. Cihazı, insanların kablo üzerinden yürüyebileceği yerlere yerleştirmeyin.
- Hasarlı veya aşınmış elektrik kablolarını kullanmayın.
- Bakım işini kendiniz yapmayın, kapağın açılması sizi tehlikeli voltaj noktaları veya başka risklere maruz bırakabilir. Servis hizmetlerini yetkili servise bırakın.
- Aşağıdaki belirtilen durumlarda fişi çekin ve yetkili servise haber veriniz;
	- o Elektrik kablosu veya fiş zarar gördüğünde, yıprandığında,

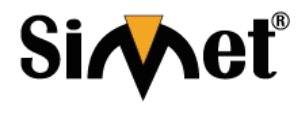

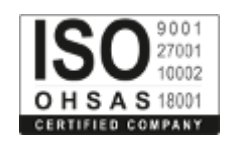

- **Teknoloji San. Tic. A.Ş.**
	- o Cihaza sıvı döküldüğünde, o Cihaz yağmur veya suya maruz kaldığında,
	- o Operasyon talimatlarına uygun hareket edilmesine rağmen, cihaz normal çalışmıyorsa veya performansında farkedilir bir değişiklik varsa.
	- o Cihaz düşerse veya kabin karar görürse,
	- Hiçbir nedenle cihazın içini açmayınız.

# **TÜKETİCİNİN KENDİ YAPABİLECEĞİ BAKIM, ONARIM VEYA ÜRÜNÜN TEMİZLİĞİNE İLİŞKİN BİLGİLER**

# **CİHAZINIZ HİÇBİR NEDENLE BAKIM GEREKTİRMEZ.**

#### • **Cihazın Temizlenmesi**

Cihazının sürekli ve en iyi şekilde çalışmasını sağlamak için gerekli görüldüğünde veya yılda bir iki defa tamamen temizlenebilir. Cihazı temizlemek için aşağıdaki adımları takip edin;

- o Cihazın kapalı olduğundan emin olun.
- o Adaptörü veya elektrik kablosunu cihazdan sökün.
- o Cihazdaki bütün toz ve kiri temizlemek için yumuşak bir fırça kullanın.
- **Uyarılar!**
	- o Garanti süresi içinde cihazın içini kesinlikle açmayın.
	- o Cihazı temizlemek için hiç bir zaman alkol veya tiner kullanmayın; bu kimyasal maddeler hem kasaya hemde cihazın parçalarına zarar verebilir.
	- o Cihazın elektronik parçalarına su gelmemesine özen gösterin, hiçbir nedenle temizlik sırasında su veya sıvı kullanmayın.
	- o Sert veya aşındırıcı bir fırça kullanmayın.

#### **PERİYODİK BAKIM GEREKTİRMESİ DURUMUNDA PERİYODİK BAKIMIN YAPILACAĞI ZAMAN ARALIKLARI İLE KİMİN TARAFINDAN YAPILMASI GEREKTİĞİNE İLİŞKİN BİLGİLER**

- Cihaz periyodik bakım gerektirmez.
- Cihaz, bulunduğu ortam çalışma şartları nedeniyle tozlanması durumunda, Cihaz Temizlenmesi maddesinde verilen talimatlara uygun olarak temizlenebilir.

#### **GÜMRÜK VE TİCARET BAKANLIĞI TARAFINDAN TESPİT VE İLAN EDİLEN KULLANIM ÖMRÜ**

• Bu ürünün T.C. Gümrük ve Ticaret Bakanlığı tarafından tespit ve ilan edilen kullanım ömrü **5(Beş)** yıldır. Bu ürün için T.C. Gümrük ve Ticaret Bakanlığı tarafından belirlenen **Servis Sayısı 1 (bir)** adettir. Kılavuzun son sayfasında Yetkili Servisler bölümünde verilmiştir.

# **GENEL GARANTİ ŞARTLARI**

- 1. Garanti süresi malın teslimin tarihinden itibaren başlar ve **iki (2)** yıldır.
- 2. Malın bütün parçaları dahil olmak üzere tamamı kuruluşumuz garanti kapsamındadır.
- 3. Malın ayıplı olduğunun anlaşılması durumunda tüketici, 6502 sayılı Tüketicinin Korunması Hakkında Kanunun 11 inci maddesinde yer alan;
	- a. Sözleşmeden dönme,
	- b. Satış bedelinden indirim isteme,
	- c. Ücretsiz onarılmasını isteme,
	- d. Satılanın ayıpsız bir misli ile değiştirilmesini isteme, haklarından birini kullanabilir.
- 4. Tüketicinin bu haklardan ücretsiz onarım hakkını seçmesi durumunda satıcı; işçilik masrafı, değiştirilen parça bedeli ya da başka herhangi bir ad altında hiçbir ücret talep etmeksizin malın onarımını yapmak veya yaptırmakla yükümlüdür. Tüketici ücretsiz onarım hakkını üretici veya ithalatçıya karşı da kullanabilir. Satıcı, üretici ve ithalatçı tüketicinin bu hakkını kullanmasından müteselsilen sorumludur.
- 5. Tüketicinin, ücretsiz onarım hakkını kullanması halinde malın;
	- 1. Garanti süresi içinde tekrar arızalanması,
	- 2. Tamiri için gereken azami sürenin aşılması,
	- 3. Tamirinin mümkün olmadığının, yetkili servis istasyonu, satıcı, üretici veya ithalatçı tarafından bir raporla belirlenmesi durumlarında;

tüketici malın bedel iadesini, ayıp oranında bedel indirimini veya imkân varsa malın ayıpsız misli ile değiştirilmesini satıcıdan talep edebilir. Satıcı, tüketicinin talebini reddedemez. Bu talebin yerine getirilmemesi durumunda satıcı, üretici ve ithalatçı müteselsilen sorumludur.

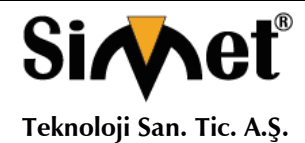

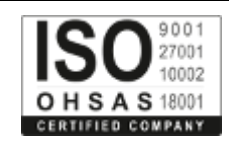

- 6. Malın tamir süresi **Yirmi** (**20) iş gününü** geçemez. Bu süre, garanti süresi içerisinde mala ilişkin arızanın yetkili servis istasyonuna veya satıcıya bildirimi tarihinde, garanti süresi dışında ise malın yetkili servis istasyonuna teslim tarihinden itibaren başlar. Malın arızasının **on (10) iş günü** içerisinde giderilememesi halinde, üretici veya ithalatçı; malın tamiri tamamlanıncaya kadar, benzer özelliklere sahip başka bir malı tüketicinin kullanımına tahsis etmek zorundadır. Malın garanti süresi içerisinde arızalanması durumunda, tamirde geçen süre garanti süresine eklenir.
- 7. Malın kullanma kılavuzunda yer alan hususlara aykırı kullanılmasından kaynaklanan arızalar garanti kapsamı dışındadır.
- 8. Tüketici, garantiden doğan haklarının kullanılması ile ilgili olarak çıkabilecek uyuşmazlıklarda yerleşim yerinin bulunduğu veya tüketici işleminin yapıldığı yerdeki Tüketici Hakem Heyetine veya Tüketici Mahkemesine başvurabilir.
- 9. Satıcı tarafından bu Garanti Belgesinin verilmemesi durumunda, tüketici **Gümrük ve Ticaret Bakanlığı** Tüketicinin Korunması ve Piyasa Gözetimi Genel Müdürlüğüne başvurabilir.

**Ticari Markalar**

- Microsoft Windows 98, Windows NT, Windows 2000, Windows XP, Windows Server 2003, Internet Explorer ve Active Directory Microsoft Corporation'a ait kayıtlı markalardır.
- Netscape, Netscape Communications Corporation'a ait kayıtlı ticari markadır.
- Netscape Navigator ve Netscape Communicator da Netscape Communications Corporation'a aittir.
- Adobe Acrobat ve Acrobat Reader, Adobe Systems Incorporated 'e ait ticari markadır.
- SİMET, Simet Teknoloji San.Tic.A.Ş..'nin tescilli ticari markasıdır.

**ÜRÜN TANIMI, KULLANIM YERLERİ-AMAÇLARI VE TEKNİK ÖZELLİKLERİ**

# **1. Giriş**

Vigor2133 serisi, kolay, esnek, güvenilir erişim kontrolü ve bant genişliği yönetimi sağlamak için IP katmanlı QoS, NAT Oturum Sınırlaması, Bant Genişliği Ödemesi vb. Gibi gelişmiş bant genişliği kontrol mekanizmasına sahiptir.

igor2133 serisi, küçük ofis ve ev için geniş bant bağlantısına sahip VPN özellikli güvenlik duvarı yönlendiricisidir. Ağın kontrolünü ele almak için profesyonellere işletme düzeyinde performans ve özellikler sunar.

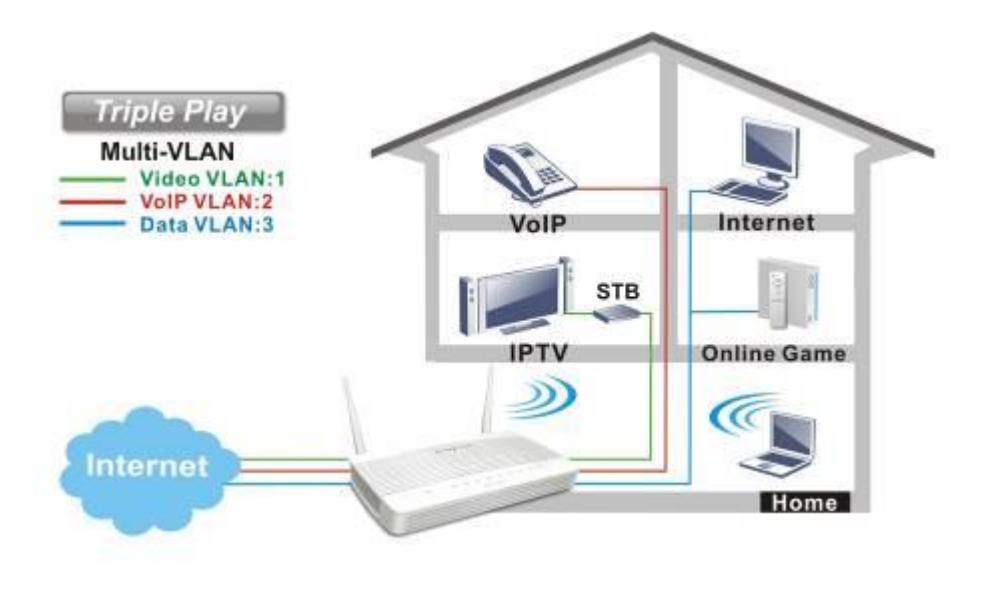

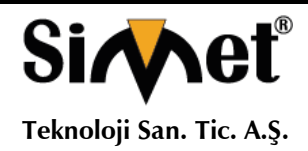

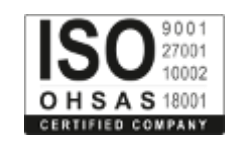

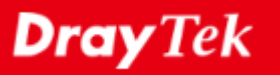

# C E **Declaration of Conformity**

Burada, DrayTek Corporation, Vigor2133 tipi radyo ekipmanlarının 2014/53 / EU Yönergesine uygun olduğunu beyan eder.

AB uyumu beyanının tam metni aşağıdaki internet adresinden edinilebilir: http://www.draytek.com.tw/ftp/Vigor2133/Document/CE/

İmalatçı: DrayTek Corp.

Adres: No. 26, Fu Shing Yolu, HuKou İlçesi, HsinChu Endüstri Parkı, Hsin-Chu İlçesi, Tayvan 303

Ürün: Vigor2133 Serisi

Avrupa bölgesi için frekans bilgisi:

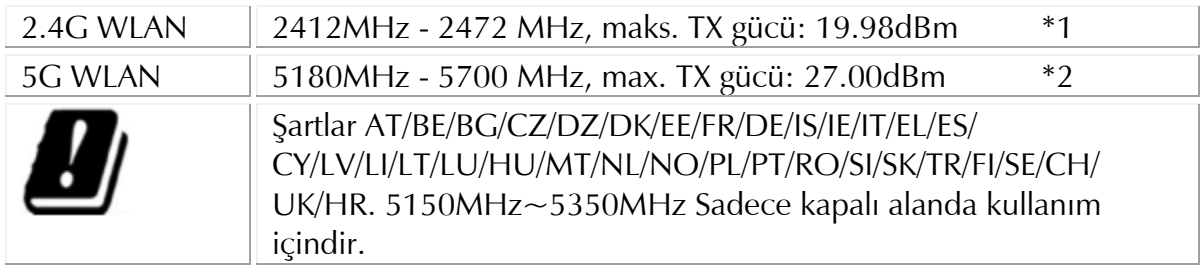

(\*1: 2.4G WLAN modeler için; \*2: 5G WLAN modeler için)

Bu ürün, EC bölgesindeki POTS, 2.4GHz / 5GHz WLAN ağı için tasarlanmıştır.

**Cihazın Kullanılabileceği Ülkeler:** Türkiye**,** Çek Cumhuriyeti, Almanya, Yunanistan, Avusturya, Belçika, Hollanda, Lüksemburg, İtalya, Polonya, Fransa, İngiltere, Macaristan, İrlanda, İspanya, Portekiz, Danimarka, Finlandiya, Norveç ve İsveç

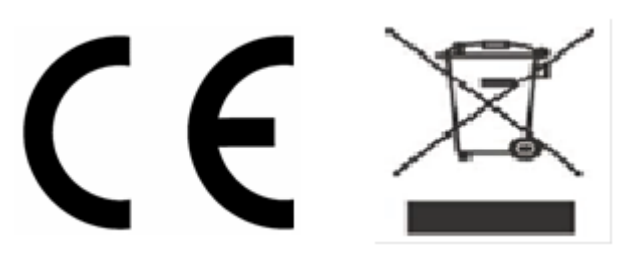

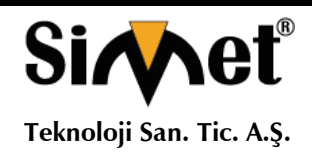

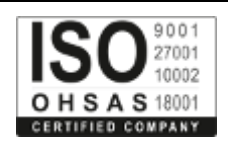

# **2. PAKET İÇERİĞİ**

Paket içeriğine bir göz atın. Eksik veya hasar gören bir şey varsa, Lütfen hemen DrayTek veya satıcınızla temasa geçin.

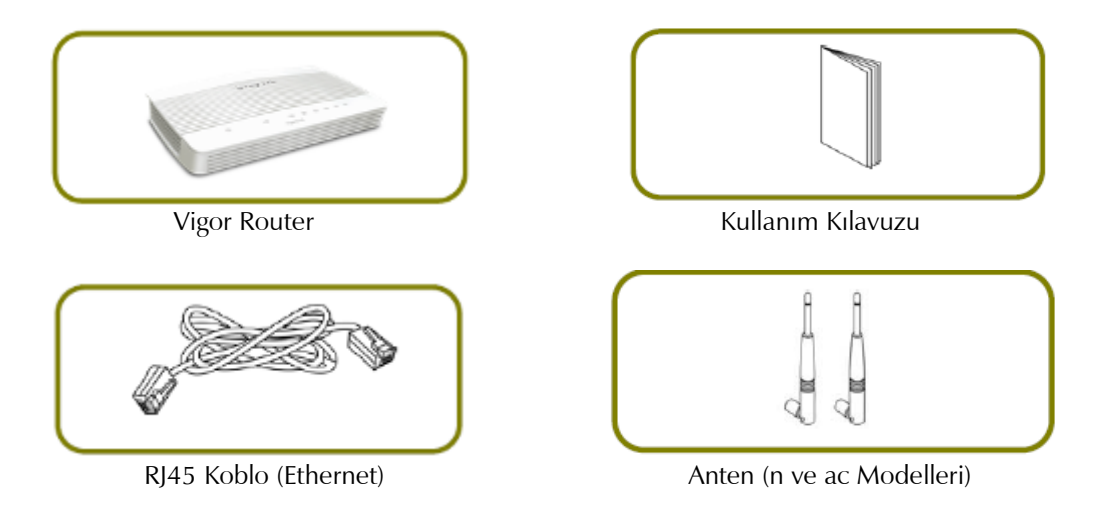

Güç adaptörünün tipi kurulacak ülkeye bağlıdır. Kutu içerisinden uygun adaptör çıkmaktadır. \* Maksimum güç tüketimi 17-23 Watt'tır.

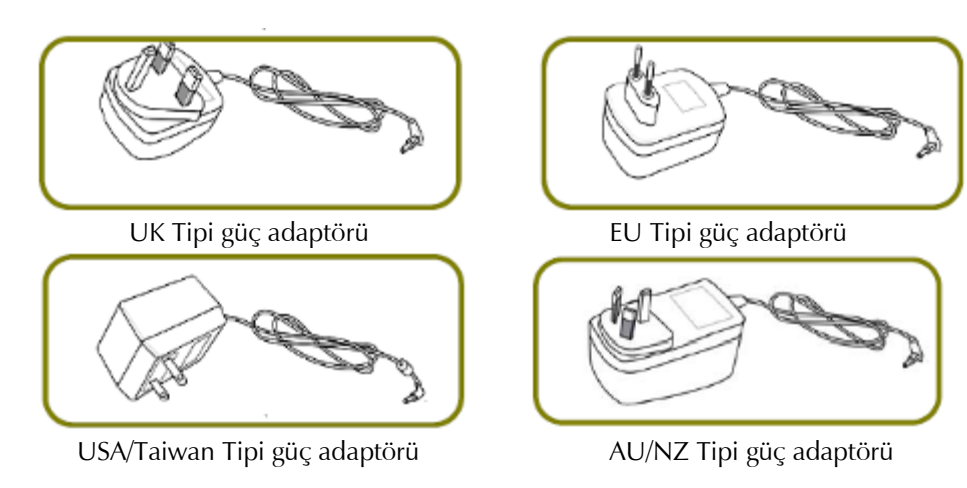

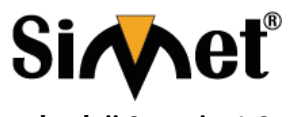

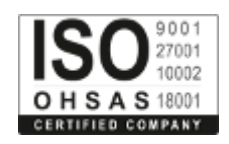

# **Teknoloji San. Tic. A.Ş.**

# **3. PANEL AÇIKLAMASI**

# **LED**

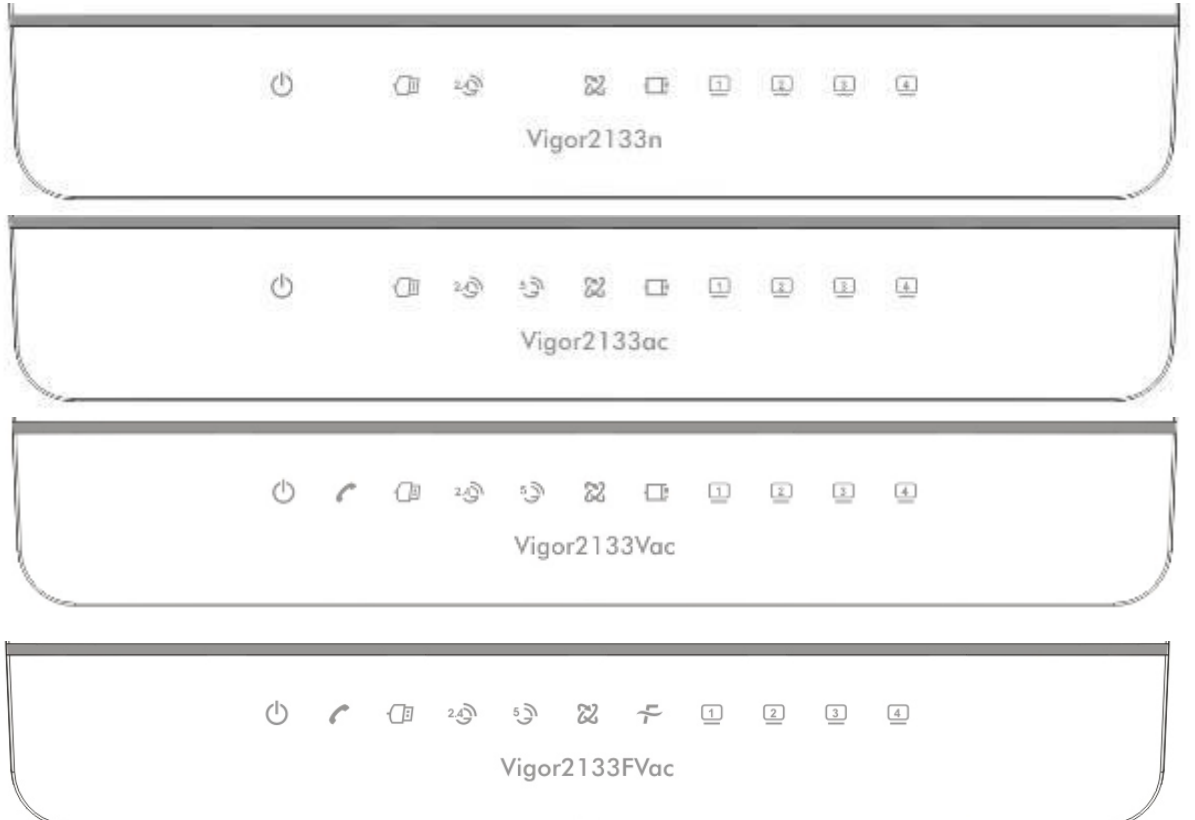

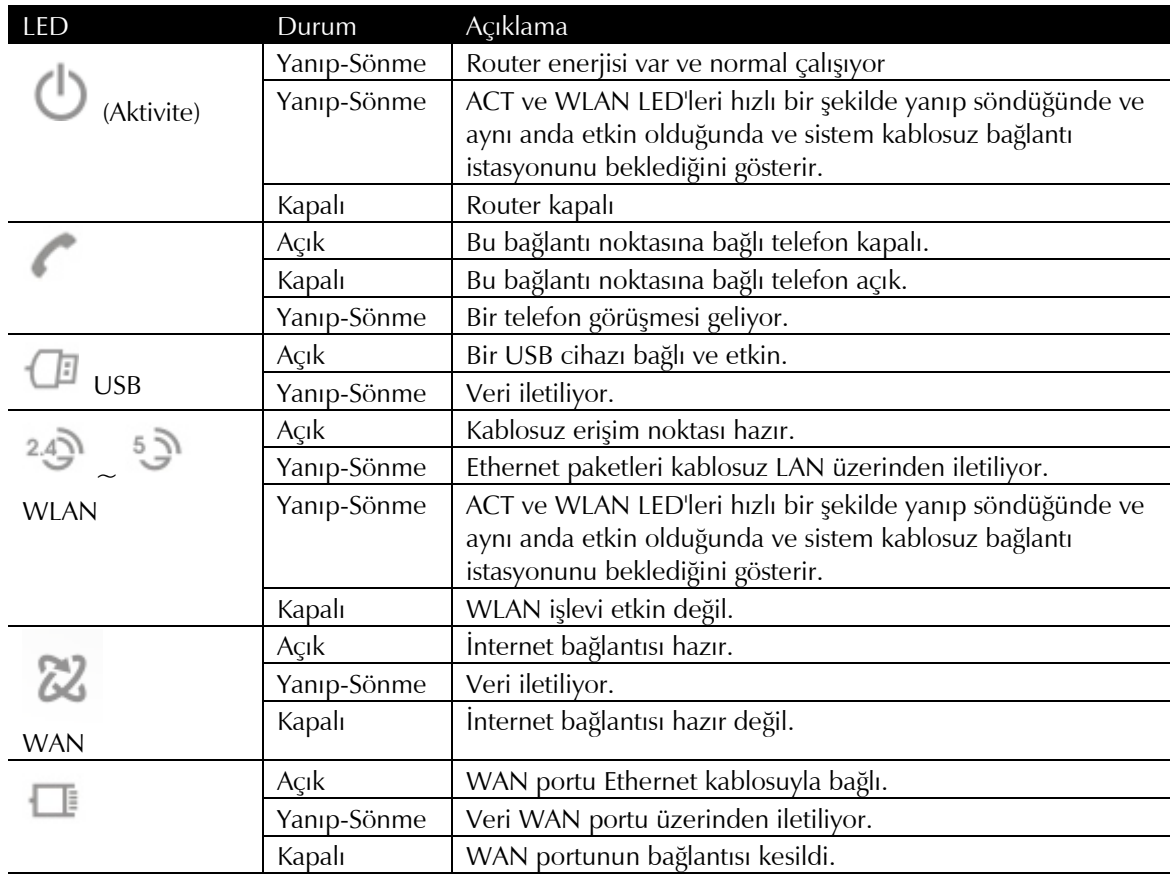

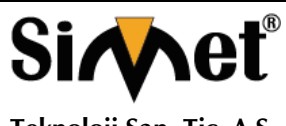

# **DRAYTEK VIGOR 2133 GIGABIT BROADBAND ROUTER TANITMA VE KULLANMA KILAVUZU**

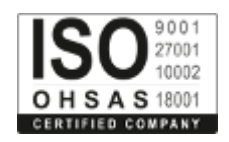

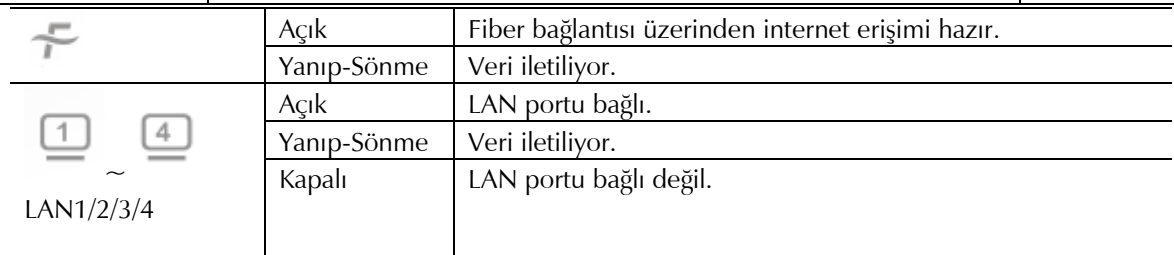

# **Konektörler**

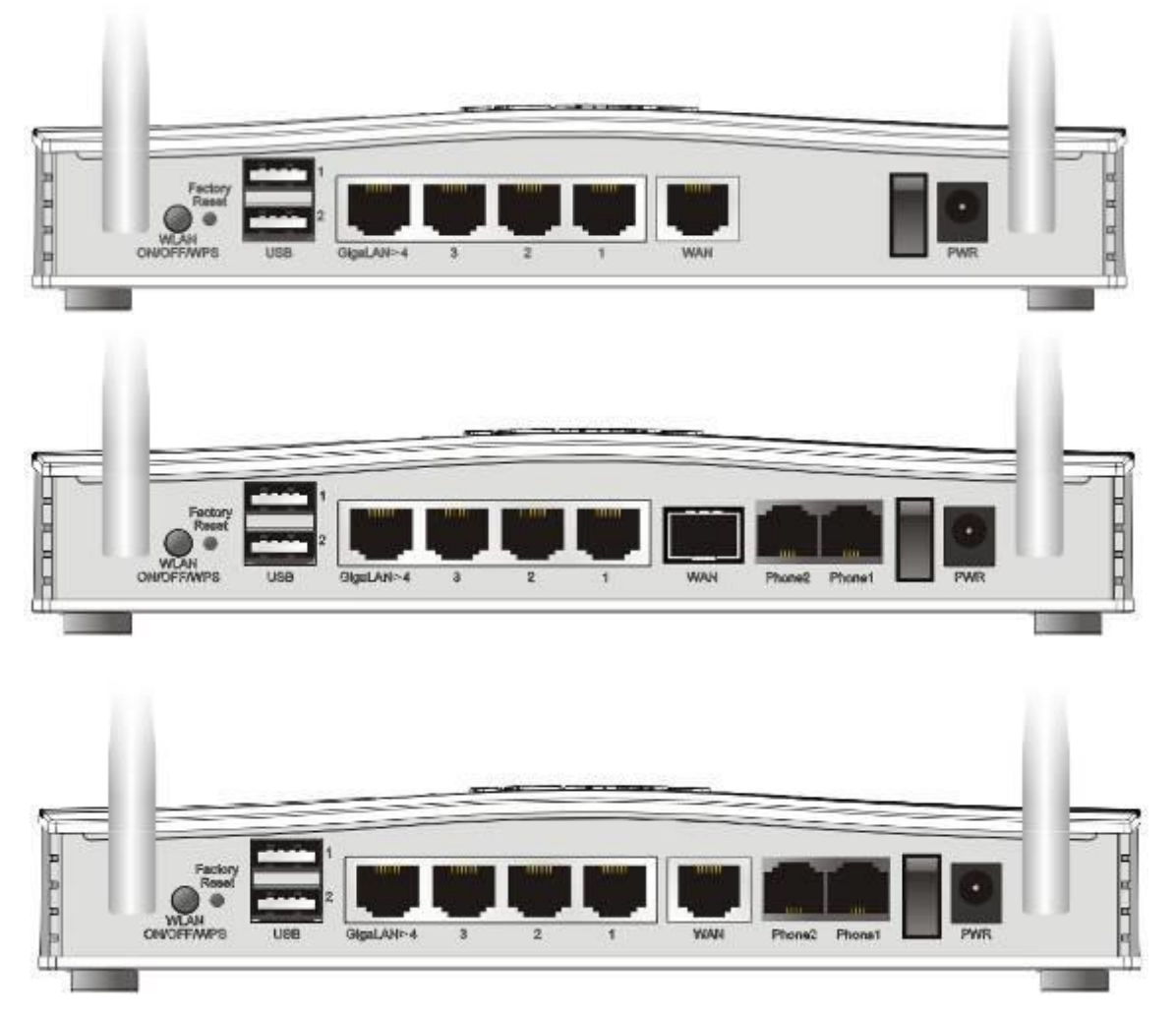

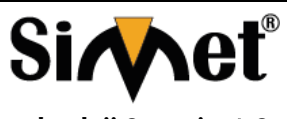

**Teknoloji San. Tic. A.Ş.**

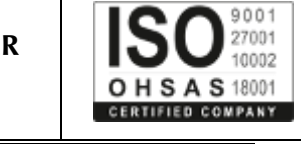

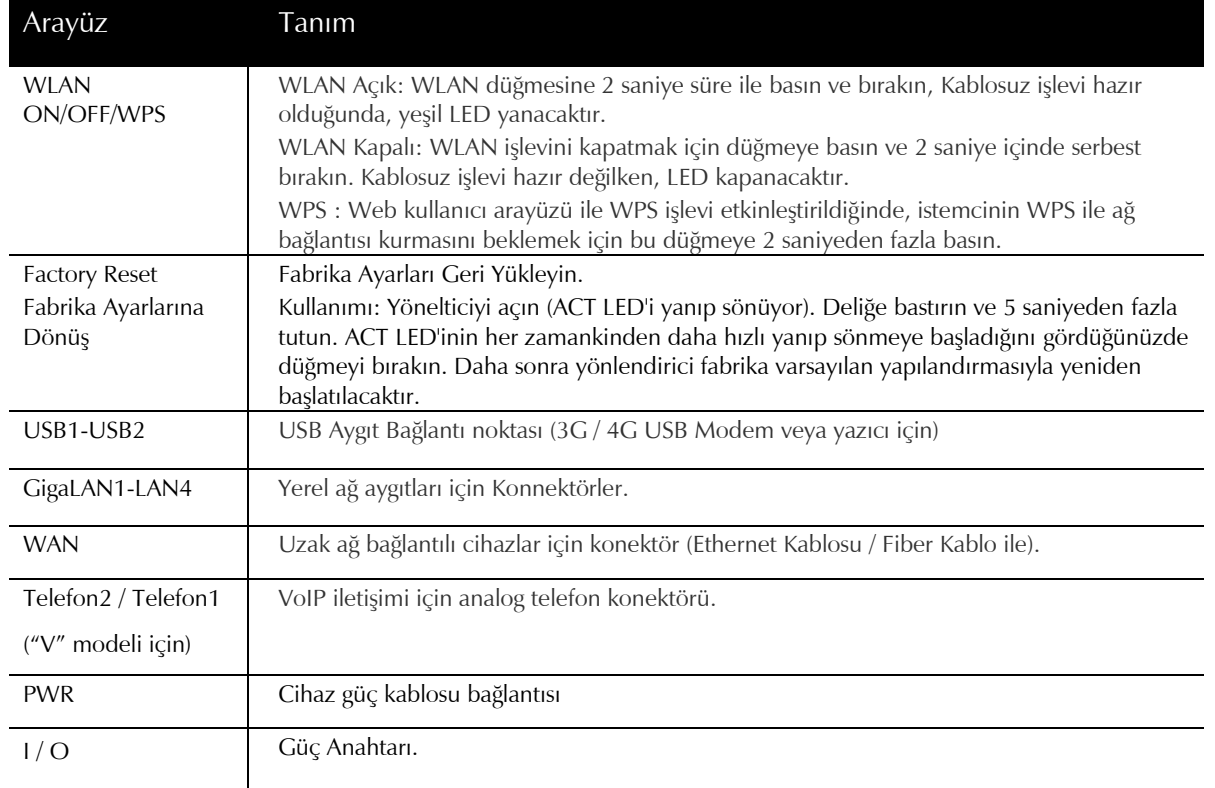

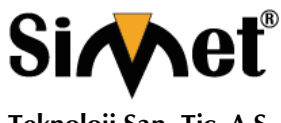

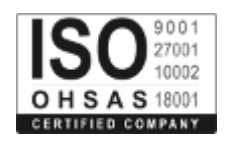

# **4. Donan?m Kurulumu**

Bu bölüm yönlendiriciyi donanım bağlantısıyla kurmanıza ve yönlendiricinin ayarlarını web tarayıcısı üzerinden yapılandırmanıza yardımcı olacaktır.

Yönlendiriciyi yapılandırmaya başlamadan önce (örneğin Vigor2133n alarak), cihazlarınızı doğru şekilde bağlamanız gerekir.

# **4.1 Ağ Bağlantısı**

- 1. Kablo Modem / DSL Modem / Medya Dönüştürücüyü Ethernet kablosuyla (RJ-45) herhangi bir WAN yönlendirici bağlantı noktasına bağlayın.
- 2. Router ve Bilgisayarınızı veya bilgisayarlarınızı Ethernet (RJ45) girişlerini kullanarak, Ethernet kablo yardımı ile birbirlerine bağlayınız. Bu Cihaz 4 Bilgisayarı doğrudan bağlamanızı sağlar.
- 3. Ayrılabilir antenleri cihaza bağlayın.
- 4. Router arka paneldeki güç portunu kullanarak paket içerisinden çıkan güç adaptörünü prize takarak bağlantıyı sağlayınız.
- 5. Arka panaldeki güç anahtarına başarak cihazınıza güç verin.
- 6. Ağ bağlantısını sağlamak için ACT ve WAN, LAN LED'lerini kontrol edin.

(LED durumunun ayrıntılı bilgileri için lütfen 3. bölüme bakınız. Panel Açıklaması)

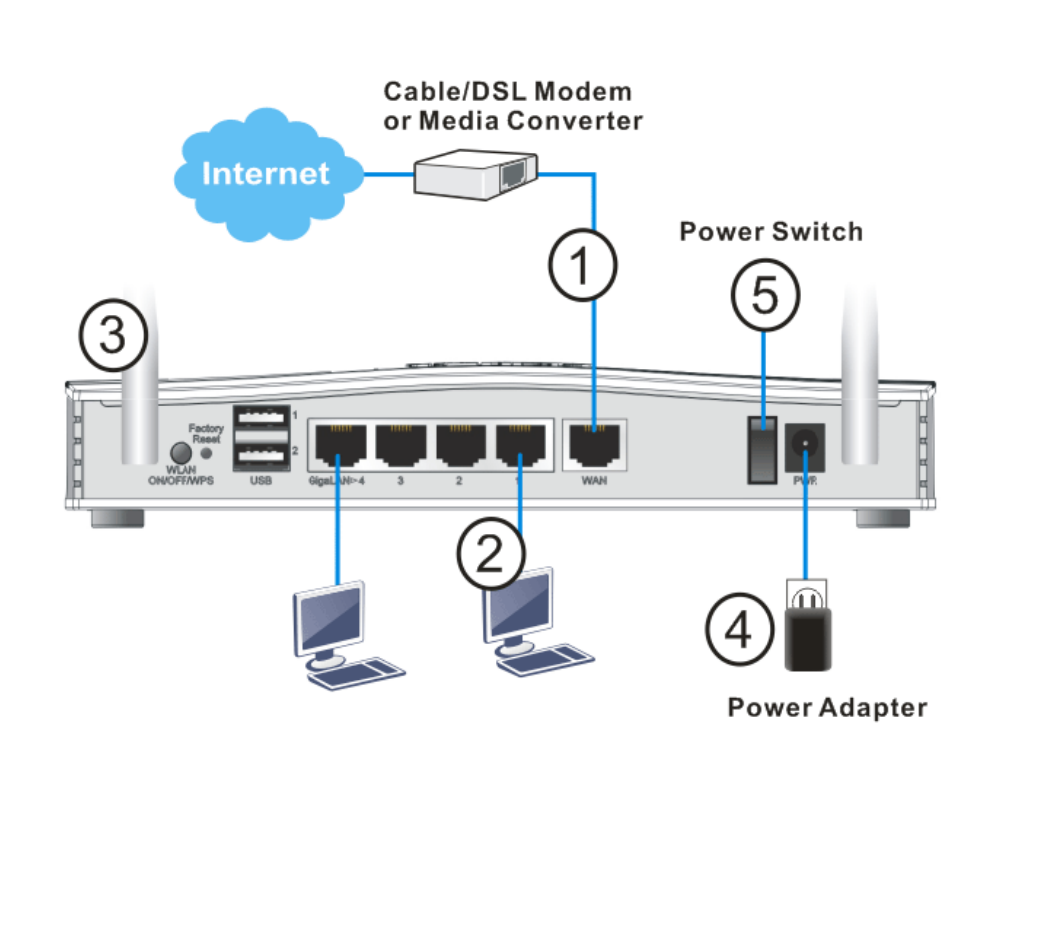

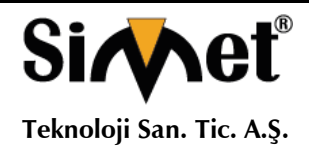

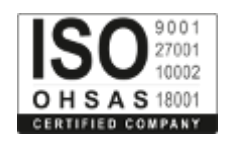

# **4.2 Duvara Monteli Kurulum**

Vigor2133'nin alt tarafında anahtar deliği tipi montaj yuvaları vardır.

1. Vigor2133 paketleme kutusunda, vidaları duvara doğru şekilde yerleştirmenize olanak tanıyan bir şablon bulunmaktadır.

- 2. Şablonu duvara yerleştirin ve delikleri önerilen talimatlara uygun olarak delin.
- 3. Uygun tip duvar prizi kullanarak vidaları duvara yerleştirin.

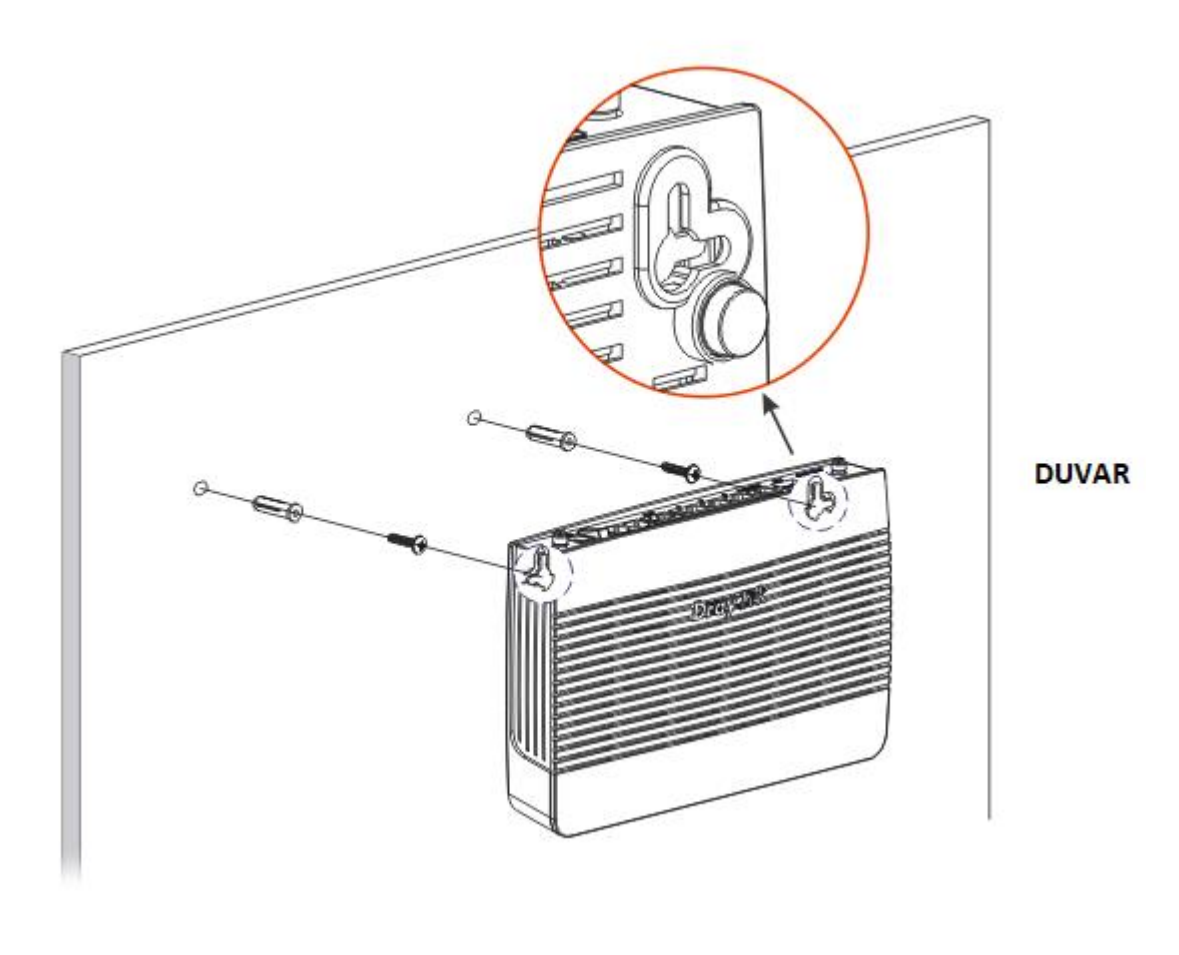

**Not:** Tavsiye edilen matkap çapı 6.5 mm (1/4 ").

4. İşlemi tamamladığınızda, yönlendirici duvara sıkıca monte edilmiştir.

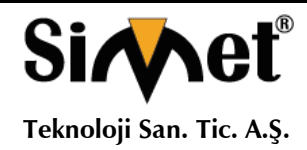

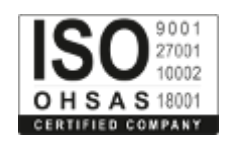

# **5. Yaz?l?m Kurulumu**

Donanım kurulumu tamamlandıktan sonra internete erişmek için temel ayarların yapılması.

Hızlı Başlangıç Sihirbazı, yönlendiricinizi İnternet erişimi için kolayca kurmanız için tasarlanmıştır. Hızlı Başlangıç Sihirbazı'na Web Yapılandırıcısı aracılığıyla doğrudan erişebilirsiniz.

1. Bilgisayarınızın yönlendiriciye doğru şekilde bağlandığından emin olun.

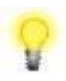

**Not:** Yönlendirinizin dinamik IP alması için PC nizi ayarlayınız. Veya Vigor yönlendirici varsayılan IP olarak 192.168.1.1 tanımlanmıştır, bilgisayarınızın alt geçit ağ olarak IP adresini ayarlayınız. Ayrıntılar için sonraki bölümlere bakınız.

2. Bilgisayarınızda bir web tarayıcı açın ve http://192.168.1.1 yazın. Aşağıdaki pencere açılacaktır, kullanıcı adı ve şifre bölümü açık olacaktır. Kullanıcı adı / Şifre bölümlerine "admin / admin" yazıp Login tıklayınız.

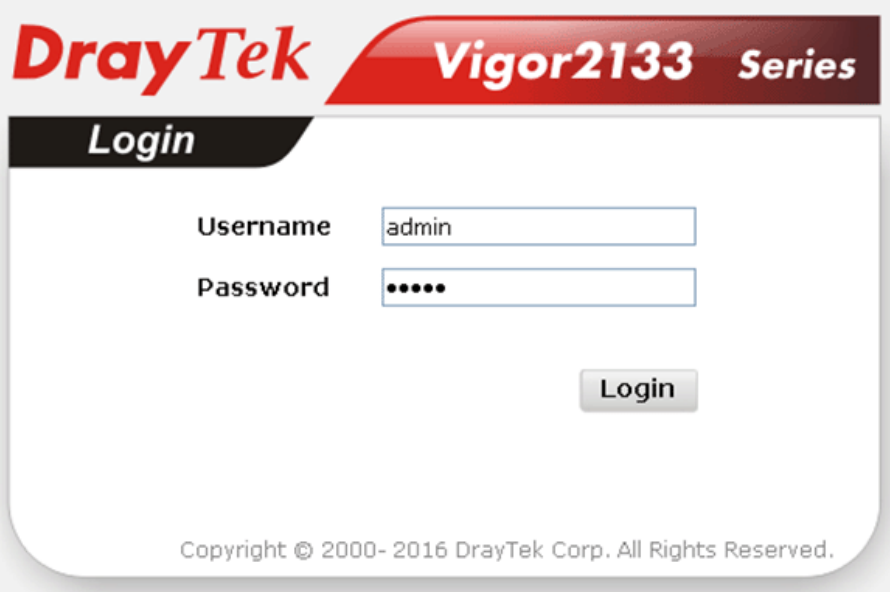

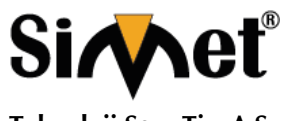

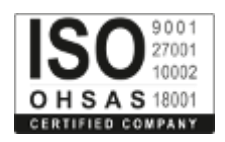

**Teknoloji San. Tic. A.Ş.**

3. Şimdi Ana Ekran açılır. Wizards >> Hızlı Başlangıç Sihirbazı'nı tıklayın.

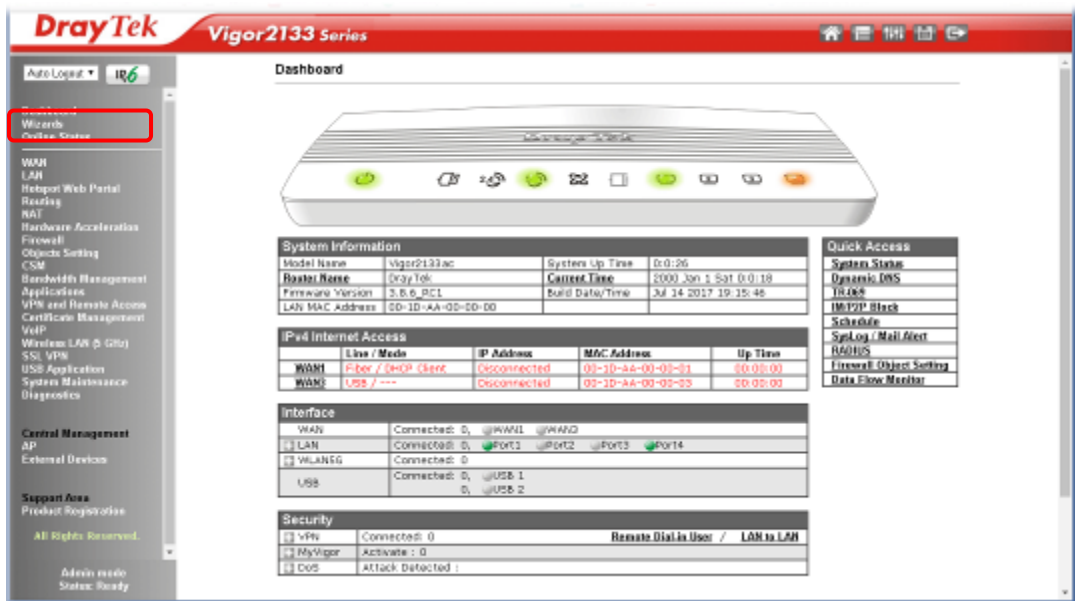

Ana Sayfa yönlendirici modellerine göre azda olsa farklılık gösterecektir.

4. Hızlı Başlangıç Sihirbazı'nın ilk ekranı, giriş parolasını giriyor. Parolayı yazdıktan sonra, İleri'yi tıklayın

#### Quick Start Wizard

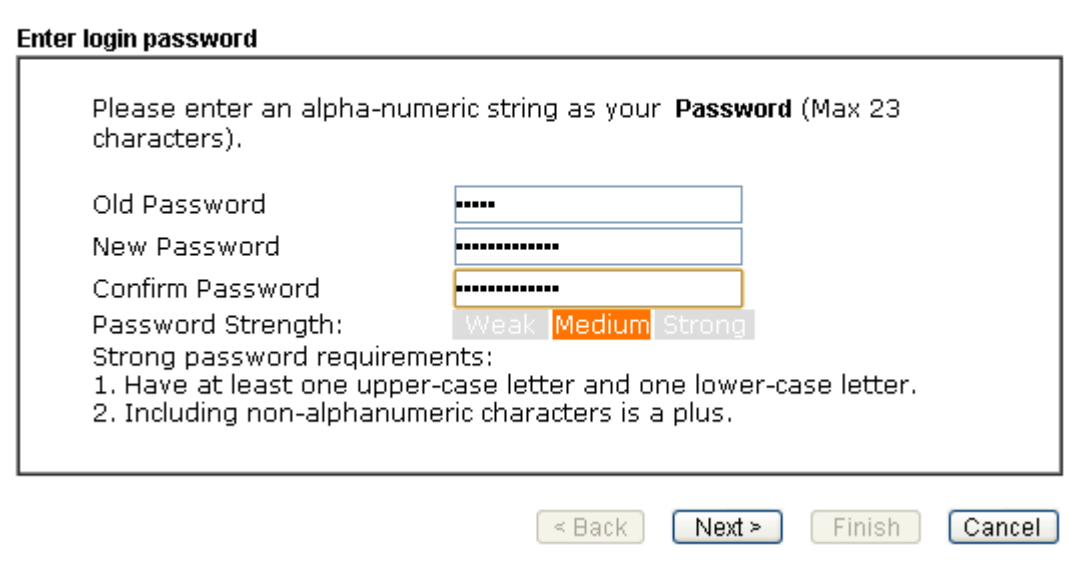

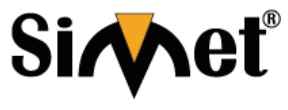

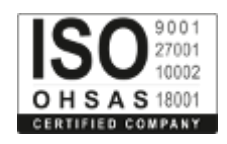

**Teknoloji San. Tic. A.Ş.**

5. Aşağıda gösterilen sonraki sayfada, lütfen ISP'nizdeki bilgilere göre uygun protokolü seçin. Örneğin, ISP size PPPoE arayüzü sağlıyorsa PPPoE modunu seçmelisiniz. Sonra bir sonraki adım için İleri'ye tıklayın.

# Quick Start Wizard

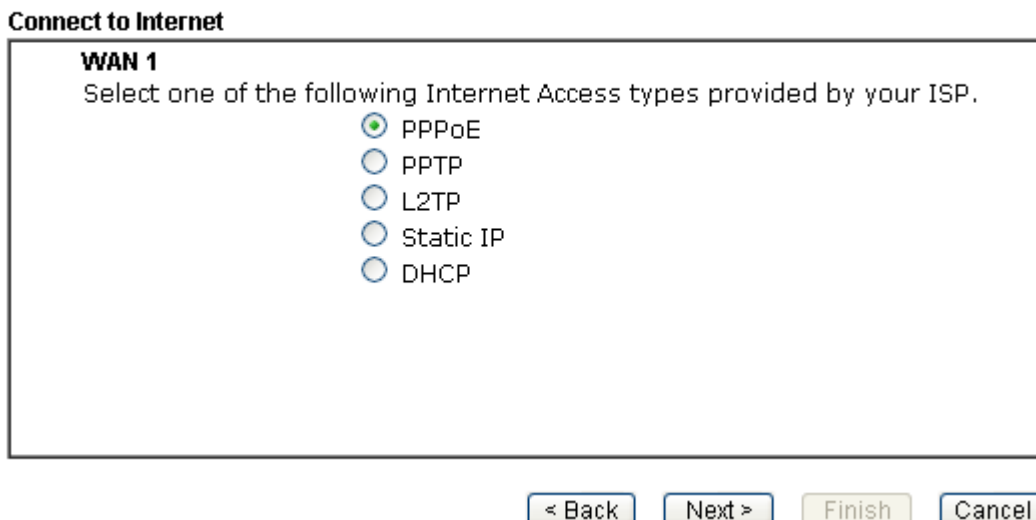

**PPPoE:** Protokol olarak PPPoE'yi tıklatırsanız, İleri'yi tıkladıktan sonra, aşağıdaki web sayfasını alırsınız. Lütfen servis sağlayıcınız tarafından verilen kullanıcı adı / şifrenizi manuel olarak giriniz. Sonra İleri'ye tıklayın.

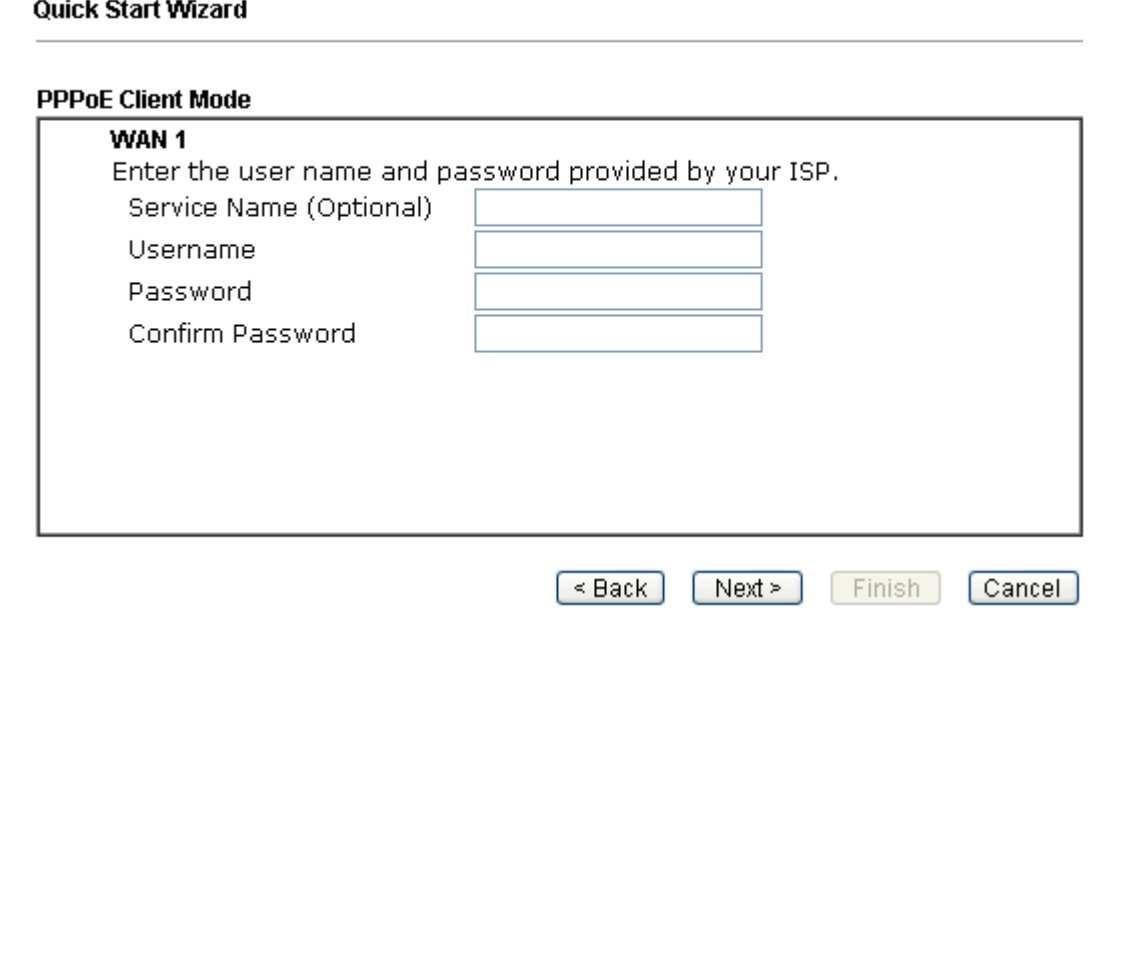

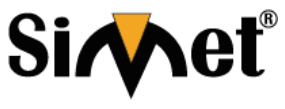

# **DRAYTEK VIGOR 2133 GIGABIT BROADBAND ROUTER TANITMA VE KULLANMA KILAVUZU**

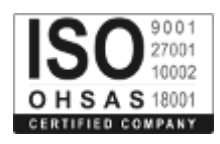

**PPTP / L2TP**: PPTP / L2TP'ye tıklarsanız, aşağıdaki sayfayı göreceksiniz. Lütfen servis sağlayıcınız tarafından verilen tüm bilgileri giriniz. Sonra bir sonraki adım için İleri'ye tıklayın.

# Quick Start Wizard

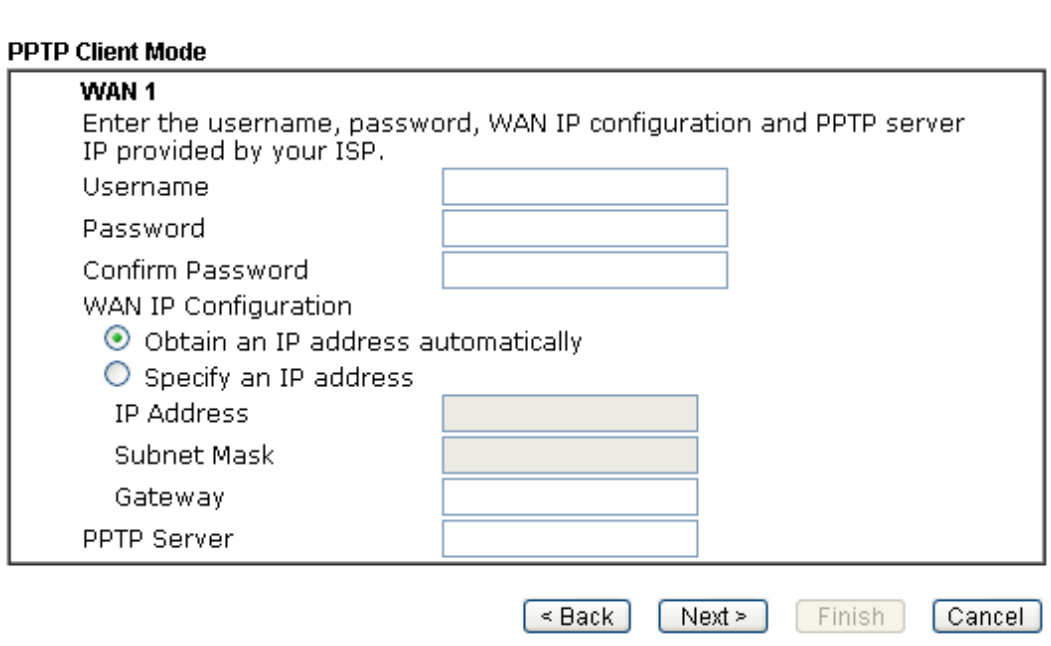

**Statik IP:** Statik IP'ye tıklarsanız, aşağıdaki sayfayı göreceksiniz. Lütfen ilk önce ISS'niz tarafından verilen IP adresi bilgilerini girin. Sonra bir sonraki adım için İleri'ye tıklayın.

Quick Start Wizard

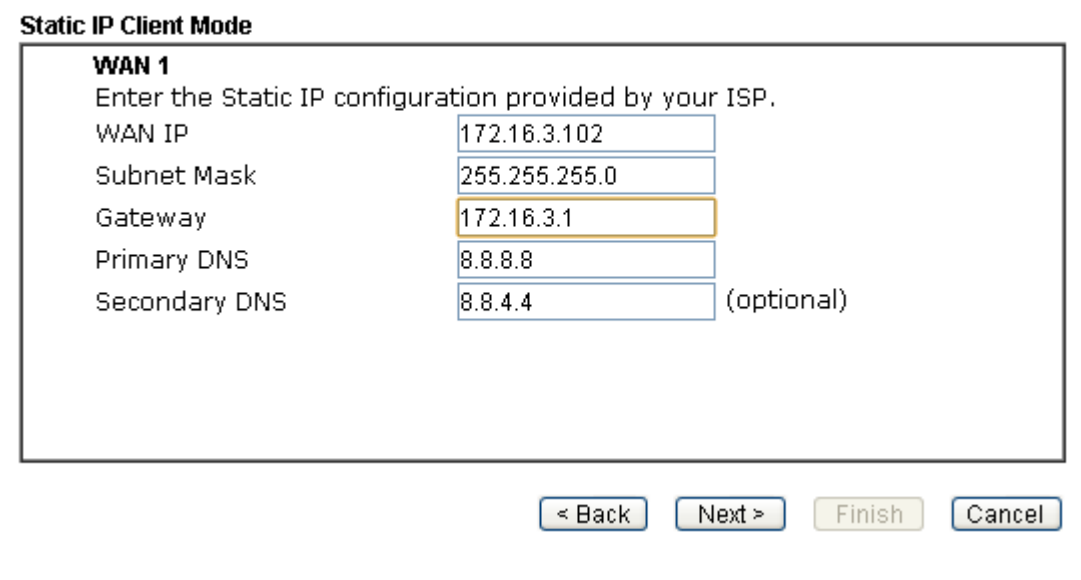

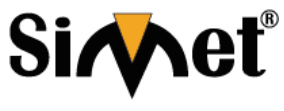

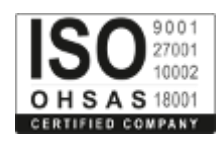

**Teknoloji San. Tic. A.Ş.**

**DHCP:** DHCP'ye tıklarsanız, aşağıdaki sayfayı göreceksiniz. Devam etmek için sadece İleri'ye tıklayın.

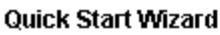

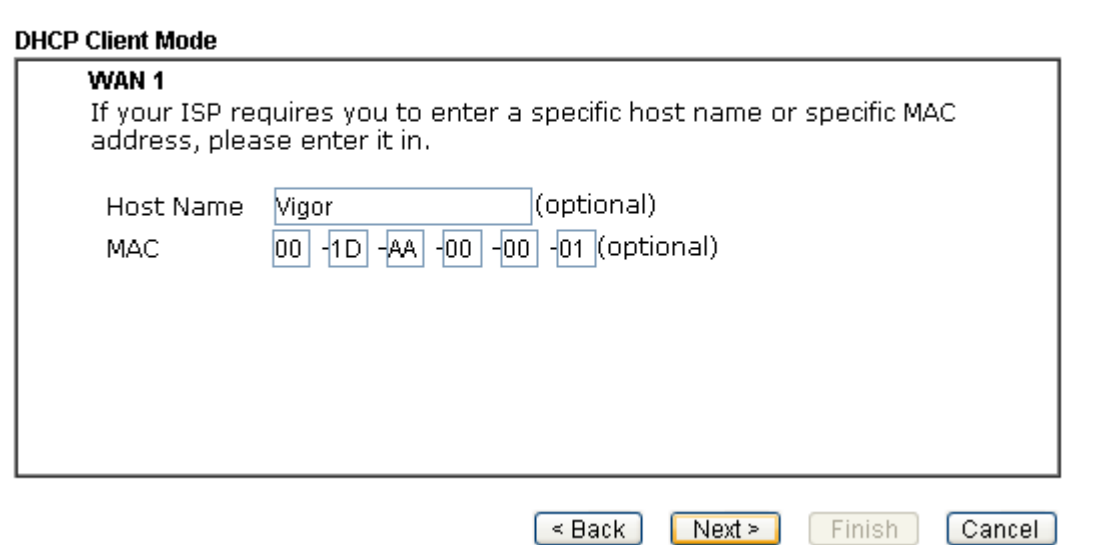

6. Şimdi aşağıdaki ekranı görebilirsiniz. Kurulumun tamamlandığını gösterir. Farklı bağlantı modları farklı özete sahip olacaktır. Son'u tıklatın ve yönlendiriciyi yeniden başlatın. Daha sonra internette sörf yapmanın tadını çıkaracaksınız.

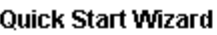

 $\ddotsc$ 

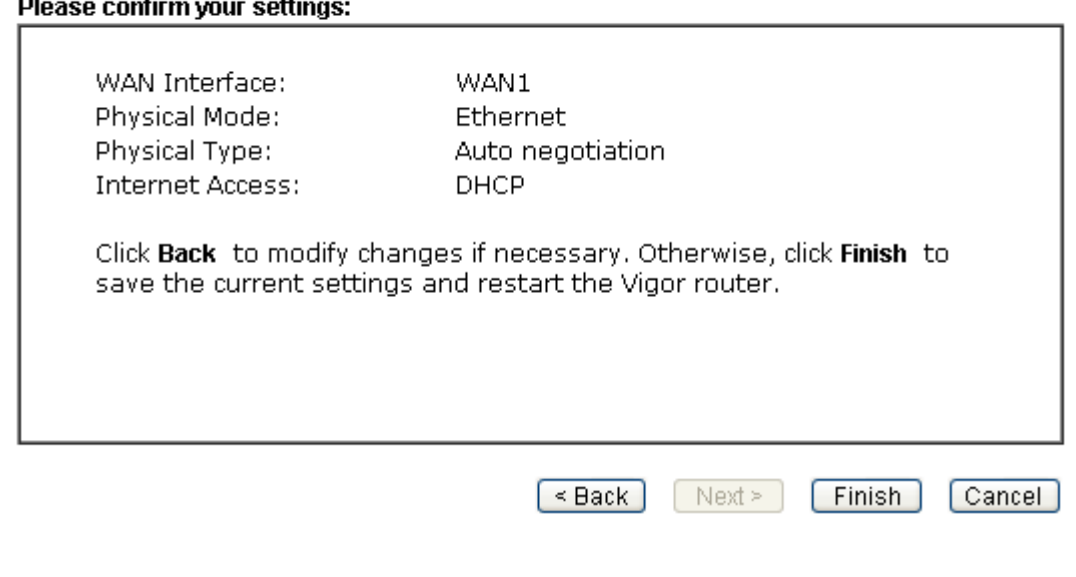

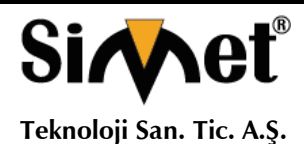

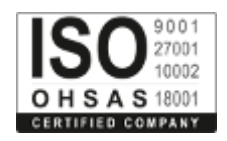

# **DrayTek Başvurma**

Yönlendiriciniz birçok denemeden sonra düzgün çalışmıyorsa daha fazla yardım için satıcınıza başvurun. Hertürlü sorularınız için support@draytek.com adresine e-posta gönderebilirsiniz.

# **Kayıtlı bir Cihaza Sahip olun**

Web kaydı tercih edilir. Vigor yönlendiricinizi http://www.draytek.com üzerinden kayıt edebilirsiniz.

# **Ürün Yazılımı ve Araç Güncellemeleri**

DrayTek teknolojisinin sürekli gelişimi nedeniyle, tüm yönlendiriciler düzenli olarak donanım yazılımı Yükseltilmelidir. En yeni donanım yazılımı, araçlar ve belgeler hakkında daha fazla bilgi için DrayTek web sitesine danışın. http://www.draytek.com

# **PROBLEM GİDERME**

# **PROBLEM :** Cihaz PWR ledi yanmıyor!

**ÇÖZÜM :** Cihazın elektrik kablosunu elektrik prizinize taktığınıza emin olun. Prizde enerji olduğuna emin olun. Elektrik kablonuzun sağlam olduğunu kontrol edin. Bunların hepsi normal fakat hala PWR ledi yanmıyorsa cihazınızı prizden çekip servisinize başvurun.

# **PROBLEM:** Cihaz enerjisi var ama servis alamıyorum!

**ÇÖZÜM:** Cihazınızın kurulumunun tam ve doğru olarak yapıldığından emin olun. Cihazınızın tüm kablo bağlantılarının yapıldığından emin olun. Cihazınızın üzerindeki ACT ledinin yandığından emin olun. Buna rağmen Internet servisi alamıyorsanız Internet Servis Sağlayıcınızı arayınız.

# **PROBLEM**: LAN Ledi yanmıyor!

**ÇÖZÜM :** Cihazın LAN kablosunun bağlı olduğunu kontrol edin. Kablonuzun sağlam olduğunu kontrol edin. Doğru kablo ile bağlandığınıza emin olun (DÜZ veya CROSS). Tüm kontrollerinize rağmen LAN ledi yanmıyorsa cihazınızı prizden çekip servisinize başvurun.

**Önemli NOT :** Kullanmış olduğunuz cihaz teknolojisi gereği, sürekli olarak yazılım güncellemeleri ile geliştirilmektedir. Bu nedenle, aşağıdaki verilen web siteleri üzerinden cihazınızın son yazılımını ÜCRETSİZ olarak indirebilir ve yine sitede belirtilen talimatlar ile cihazınıza yükleyebilirsiniz. Ayrıca, verilen sitelerde cihazınızın yeni yazılımı ve bu kılavuzda bulunmayan ilave özellikleri var ise bunlara ilişkin "Nasıl Yapılır" dökümanlarınıda inceleyebilirsiniz.

> **[www.simet.com.tr](http://www.simet.com.tr/) [www.draytektr.com](http://www.draytektr.com/) [www.draytek.com](http://www.draytek.com/)**

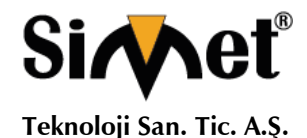

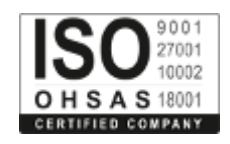

#### **NO UNVAN HİZMET YERİ ADRESİ YETKİLİNİN ADI SOYADI TEL/FAKS VERGİ NO** 1 SİMET TEKNOLOJİ SAN. TİC. A.Ş 1065.CAD. 1280 SOK. 1280 SOK. 1280 SOK. 1280 SOK. 1280 SOK. NO. 5760 SOK. NO. 5760 SOK. NO. 5760 SOK. 1280 SOK. 1280 SOK. 1280 SOK. 1280 SOK. 1280 SOK. 1280 SOK. 1280 SOK. 1280 SOK. 1280 SOK 1065.CAD. 1280 SOK. No:5/17-18 ÖVEÇLER-<br>SİBEL BEDİR 312-472 87 87  $312-472$   $31$   $31$   $7700412972$ **2** BİLGİ TEKNOLOJİLERİ BİLGİSAYAR İNTERNET VE BİLGİ TEKNOLOJİLERİ BİLGİSAYAR İNTERNET VE ÖVEÇLER 1.CADDE 14/A ÇANKAYA/ANKARA KILDI YILDIRIM 312-4784466  $312-4784466$  1720116541 **3** BADEL BİLGİSAYAR İTHALAT İHRACAT PAZ.LTD.ŞTİ. BEYAZIT MAHALLESİ CEM SULTAN CADDESİ A PLAZA B BLOK NO:33 KAT:1 DAİRE:103 SELÇUKLU / KONYA ALİ ODABAŞI 332-3206699 332-3216060 3130077778 **<sup>4</sup>** PROBİL BİLGİSAYAR VE PROG. SAN. VE TİC. LTD. ŞTİ. ŞARKİYE MAH. KAZIM KARABEKİR CAD. NO:13 BOZTEPE / ORDU **ERCAN** EKCAN<br>ÖKTENAY 452-2251920 7330032316 **5** ENKONET İLETİŞİM HİZ.BİLGİSAYAR TELEK.ELEK.ELEKTRONİK YANGIN VE GÜVENLİK SİS.LTD.ŞTİ. BAĞLICA MAH.ZİRVE CAD.61-A / D.45-46 ETİMESGUT / ANKARA MUZAFFFR BUDAY 312-2198191 312-2198190 <sup>7330383222</sup> **6** FFT ELEKTRONİK VE BİLGİSAYAR-MEHMET FATİH BUYRUK Atatürk Mah. Zübeyde Hanım Cad. No: 8 /1 MERKEZ-ERZİNCAN **MEHMET** FATİH BUYRUK 446-2236245 446-2230203 38104270678 **7** OFİS İLETİŞİM BİLGİSAYAR EĞİTİM VE DAN. TİC. LTD. ŞTİ. BÜYÜKDERE CAD. RAŞİT RIZA SOK. NO:4/1 BÜYÜKDERE CAD. RAŞİT RIZA SOK. NO:4/1 <br>MECİDİYEKÖY / ŞİŞLİ / İSTANBUL ADEM GÜL 212-2198880 6340063877 **8** 2A BİLGİ TEKNOLOJİLERİ-AHMET DOĞRUSOY Cumhuriyet Mahallesi Anbaryolu Cad. Genellioğlu Apt. No:170 MERKEZ/AFYON AHMET DOĞRUSOY 272-2137617  $272 - 2137087$  30902849843 **9** KARE BİLGİSAYAR SAN.VE TİC.A.Ş. GEVHER NESİBE MAH.ATATÜRK BULVARI HASTANE CAD.NO:50 KAYSERİ HASAN<br>ERSÖZLÜ ERSÖZLÜ 352-2317747 <sup>5240157649</sup> **<sup>10</sup>** KARTEL BİLGİSAYAR RE.TUR.SAĞ.HİZ.SAN.VE TİC.LTD.ŞTİ. BAHÇELİEVLER MAH. İSTİKLAL CAD.ENGİN BAHÇELIEVLER MAH. ISTIKLAL CAD.ENGIN<br>APT.NO:182/1 SAMSUN APT.NO:182/1 SAMSUN 11 MSM BİLİŞİM TEKNOLOJİLERİ BİLGİSAYAR LTD.ŞTİ. GMK BULVARI NO:90/4 MALTEPE/ANKARA SOYLU SOYLU 312-2303695 <sup>9250122556</sup> **12** PROBİLİŞİM BİLGİSAYAR VE İLETİŞİM SİSTEMLERİ TİC.LTD.ŞTİ. ÇETİN EMEÇ BULVARI 1325.SOKAK NO:10/3 A.ÖVEÇLER/ANKARA MUSA ELMALI 312-4733585  $312-4733585$  8590500880 **13** SHOV BİLGİSAYAR TAN.HİZ.TUR.TİC.LTD.ŞTİ. STRAZBURG CAD.NO:40/A SIHHIYE/ANKARA LEVİN FİGEN **OKUMUS** 312-229 87 92  $312 - 2302013$  7690008054 **<sup>14</sup>** RH BİLİŞİM TEKNİK SERVİS VE EĞİTİM HİZ.ELEKT.SAN.TİC.LTD.ŞTİ. ESENTEPE MAH.İVAZPAŞA SOK. NO:5 ESENKENT SİT.A2 BLOK K:1 D:2 NİLÜFER / BURSA ÖZGE **GENCAY** 224-2452000  $224 - 2452000$  7350633905 **15** ŞAFAK BİLGİSAYAR-MEHMET DOKUYUCU ŞEHİT PAMİR CAD.DAL İŞ HANI K:1 NO:2 İSKENDERUN/HATAY MEHMET **DOKUYUCU** 326-6133941 326-6133941<br>326-6138236 49735048482 **<sup>16</sup>** TMT OTOMASYON TEKNOLOJİ ÜRÜNLERİ VE HİZMETLERİ TİC.SAN.LTD.ŞTİ. 2.OSB 2.CAD NO:12 İŞGEM YERLEŞKESİ 2.OSB 2.CAD NO.12 IŞGENI TERLEŞKESI<br>YESİLYURT / MALATYA **17** DİLARA BİLGİSAYAR LTD.ŞTİ. Kutlubey Mah.6 Mart Atatürk Cad. 12/C MUHAMMED 246-2326199 2960090980 **18** HAS-EL BİLGİ İSLEM SAN.DIS.TİC.LTD.STİ. Kooperatifler Mah. Kurt İsmail Paşa 3 Sokak Sooperatuler Mari. Nurt Britali Paşa 3 Sokak ZÜLKÜF OK 412-2245656 4580118616 **19** AKBEL BİLGİ İŞLEM ELEKT. SAN.TİC.LTD.ŞTİ. Nişantaşı Mah. Yapıcı İş Merkezi A Blok No:64 Nişahtaşı Man. Yapıcı iş Merkezi A Blok No:64 || AHMET TAN || 332-3216311 || 0160492053<br>SELÇUKLU/KONYA **<sup>20</sup>** DORAES BİLGİ TEKNO.İNŞ.ELEKT.SAN.TİC..LTD.ŞTİ. HOŞNUDİYE MAH. CENGİZ TOPEL CADDESİ NO:53/A MERKEZ/ESKİŞEHİR MERYEM IŞIK 222- <sup>2241710</sup> <sup>3100587985</sup> **<sup>21</sup>** NOKTA BİLGİSAYAR EĞİTİM VE DAN. İNŞ TEKNOLOJİ GIDA OTOMOTİV MEDİKAL TİC.SAN.LTD.ŞTİ. YENİŞEHİR MAH. SELAHATTİN KAYA CAD. YENIŞEHIR MAH. SELAHATTIN KAYA CAD.<br>NO:21/F MERKEZ/BİNGÖL | HATİP ÜÇGÜL | 426- 2142105 | 6310627396

# **YETKİLİ SERVİSLER**